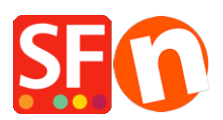

[Knowledgebase](https://shopfactory.deskpro.com/en-GB/kb) > [Shipping and Taxes](https://shopfactory.deskpro.com/en-GB/kb/shipping-and-taxes) > [Automatically display the Delivery/Shipping](https://shopfactory.deskpro.com/en-GB/kb/articles/automatically-display-the-delivery-shipping-address-form-at-the-checkout-page) [Address Form at the checkout page](https://shopfactory.deskpro.com/en-GB/kb/articles/automatically-display-the-delivery-shipping-address-form-at-the-checkout-page)

## Automatically display the Delivery/Shipping Address Form at the checkout page

Elenor A. - 2021-12-08 - [Shipping and Taxes](https://shopfactory.deskpro.com/en-GB/kb/shipping-and-taxes)

To enable the Shipping Form to show by default without having your customers manually tick the "Deliver to a different address" checkbox, you must enable this option at the Settings page in your Total Care account:

- Click -> ShopFactory Cloud -> MY ORDERS to connect to the SF Cloud interface

- Click -> Return to ShopFactory Total Care link

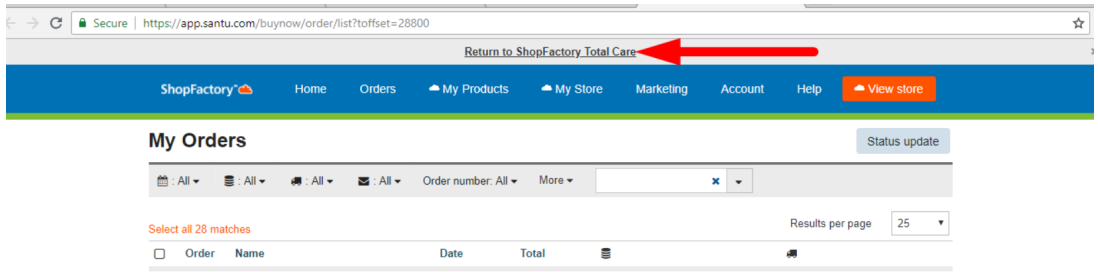

- You will be redirected to SF Total Care interface
- Click on SETTINGS -> ACCOUNT SETTINGS
- Scroll down to the **Settings** section and tick "**Always show delivery address fields**"
- ("Allow delivery to a separate shipping address" must also be ticked)
- Click SUBMIT to save the changes in the database

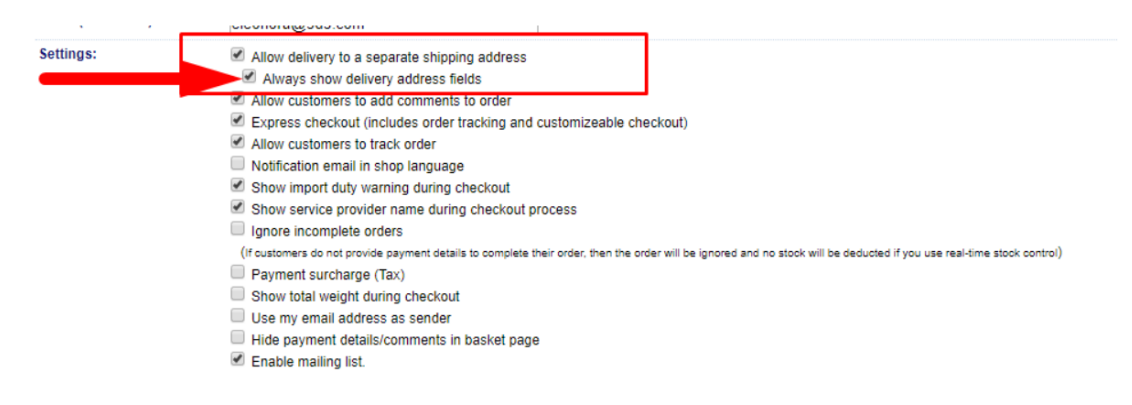

Checkout page now shows the shipping form by default:

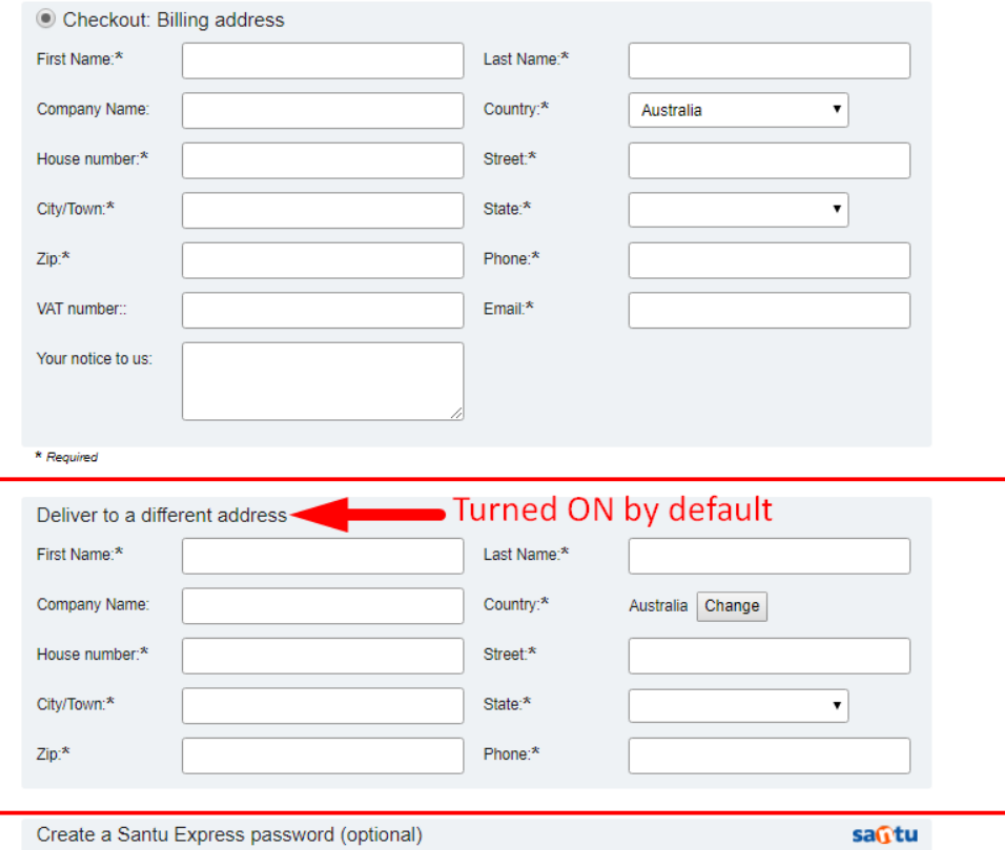

**CASE 1:** GC Account Settings – only "Allow delivery to a separate shipping address" is ticked This means that the "Deliver to a different address" form can be activated/ticked – or is activated as soon as you change the billing country in checkout page 1

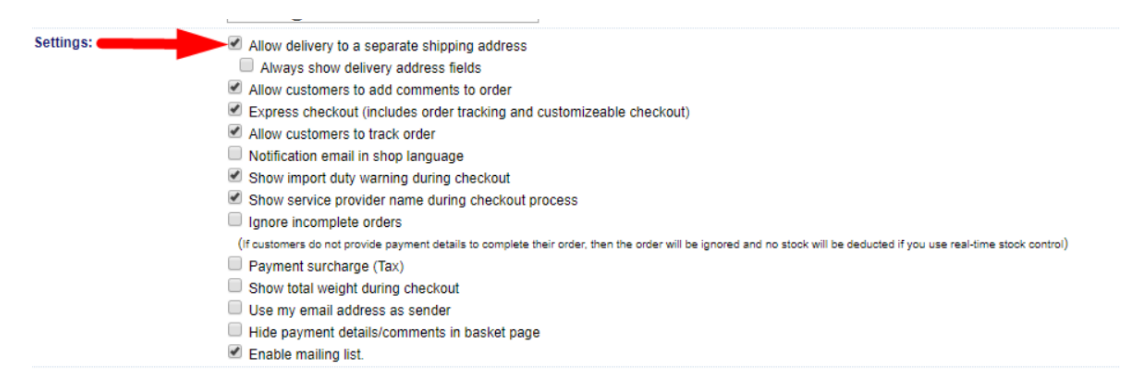

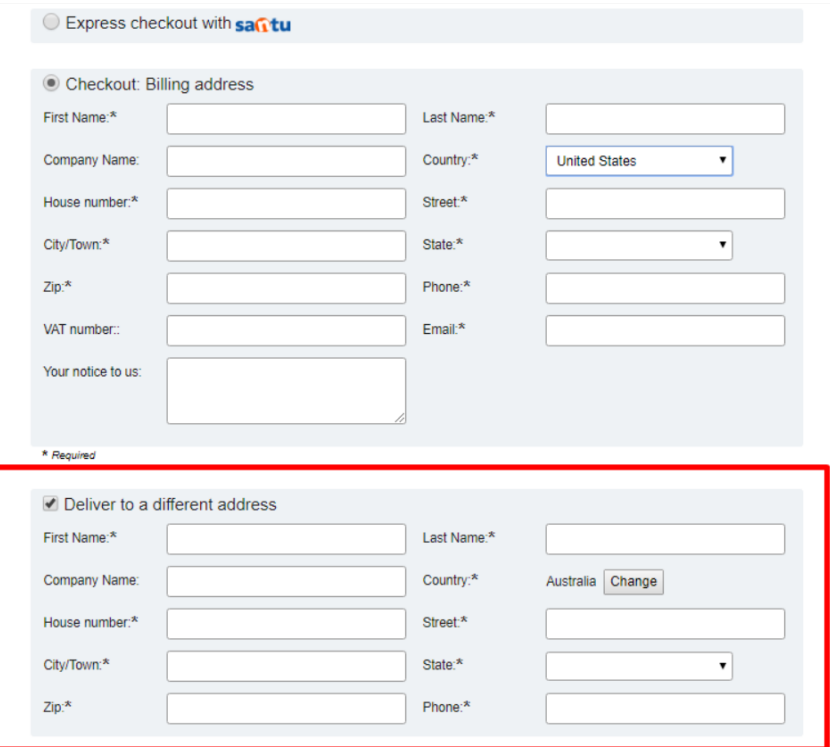

**CASE 2:** GC Account Settings – Both "Allow delivery to a separate shipping address" AND "Always show delivery address fields" are ticked

This means that the "Deliver to a different address" form is automatically enabled when you get to page 1 checkout – the shipping form CANNOT be disabled.

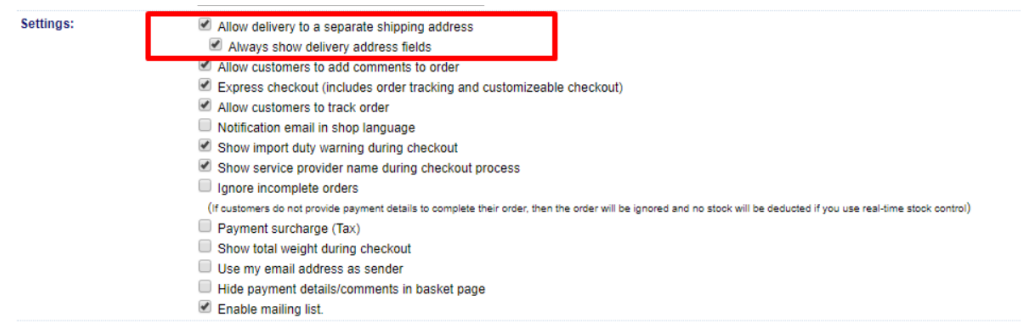

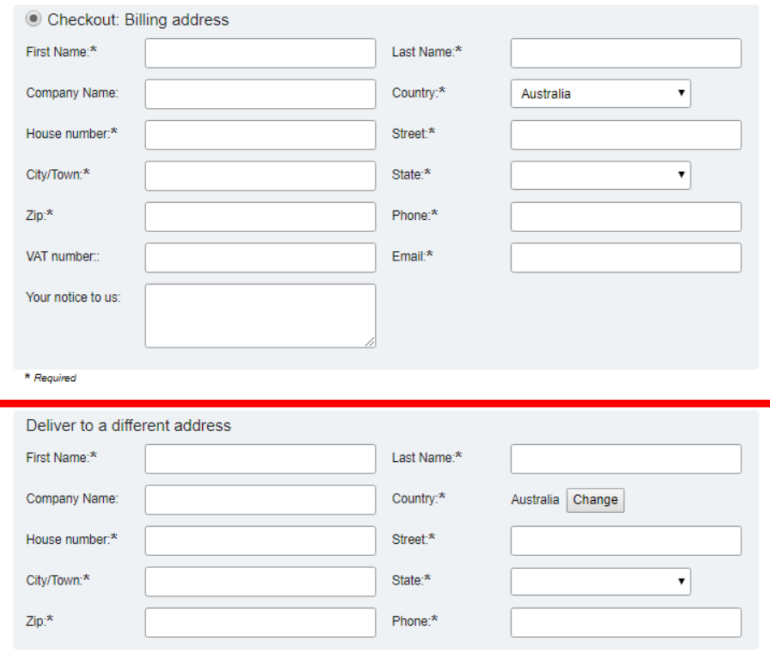

**CASE 3:** GC Account Settings – Both "Allow delivery to a separate shipping address" AND "Always show delivery address fields" are unticked

This means that only the BILLING form will be enabled on Checkout Page 1.

 $\mathbf{r}$ 

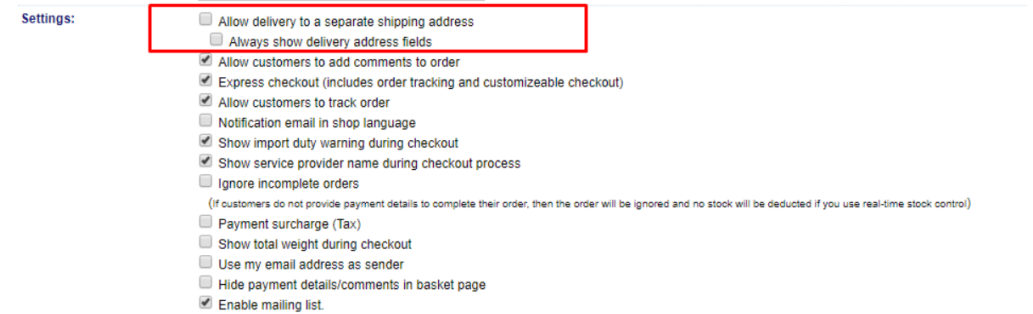

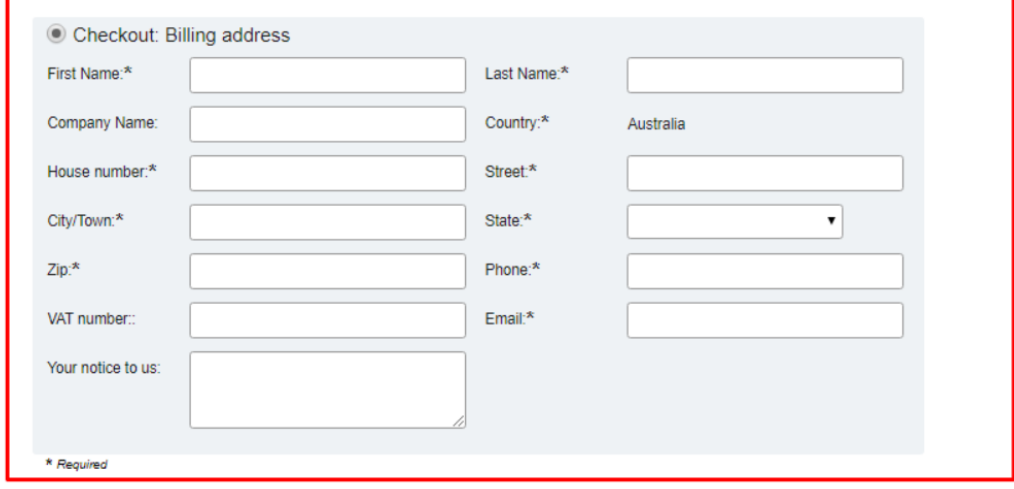